# **GENERAL QUERY INFO:**

- Not case sensitive
- Searches last name by default
- Searches only active students by default

#### **COMMONLY USED FIELDS:** DOB (MM/DD/YY) Grade\_Level (9-12)

Gender (M/F)

ShopCode (name/number – use contains) First\_Name Last\_Name

## **Need a Field Name? Home | View Field List**

### COMMANDS:

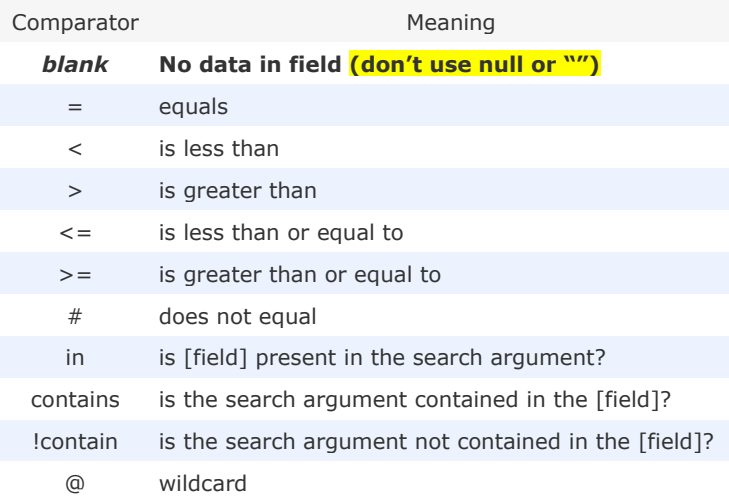

**NOTE: When searching by field name the name you type must exactly match the PowerSchool field name. Please visit the help site or click on "View Field List" on the PowerSchool home page to get a list of the field names.** 

**GENERAL QUERIES ----------------------------------**

Specific Grade **grade\_level=9**

Multiple Grades **grade\_level in 9, 12**

Specific Grade and Gender **grade\_level=9; gender=F**

Specific Grade, Gender and Ethnicity **grade\_level=9; gender=F; ethnicity=1**

Missing Ethnicity **ethnicity=**

Missing Shop Code **shopcode=**

Any Part of a Name **first\_name contains mari** Find all students with "mari" in any part of their first name

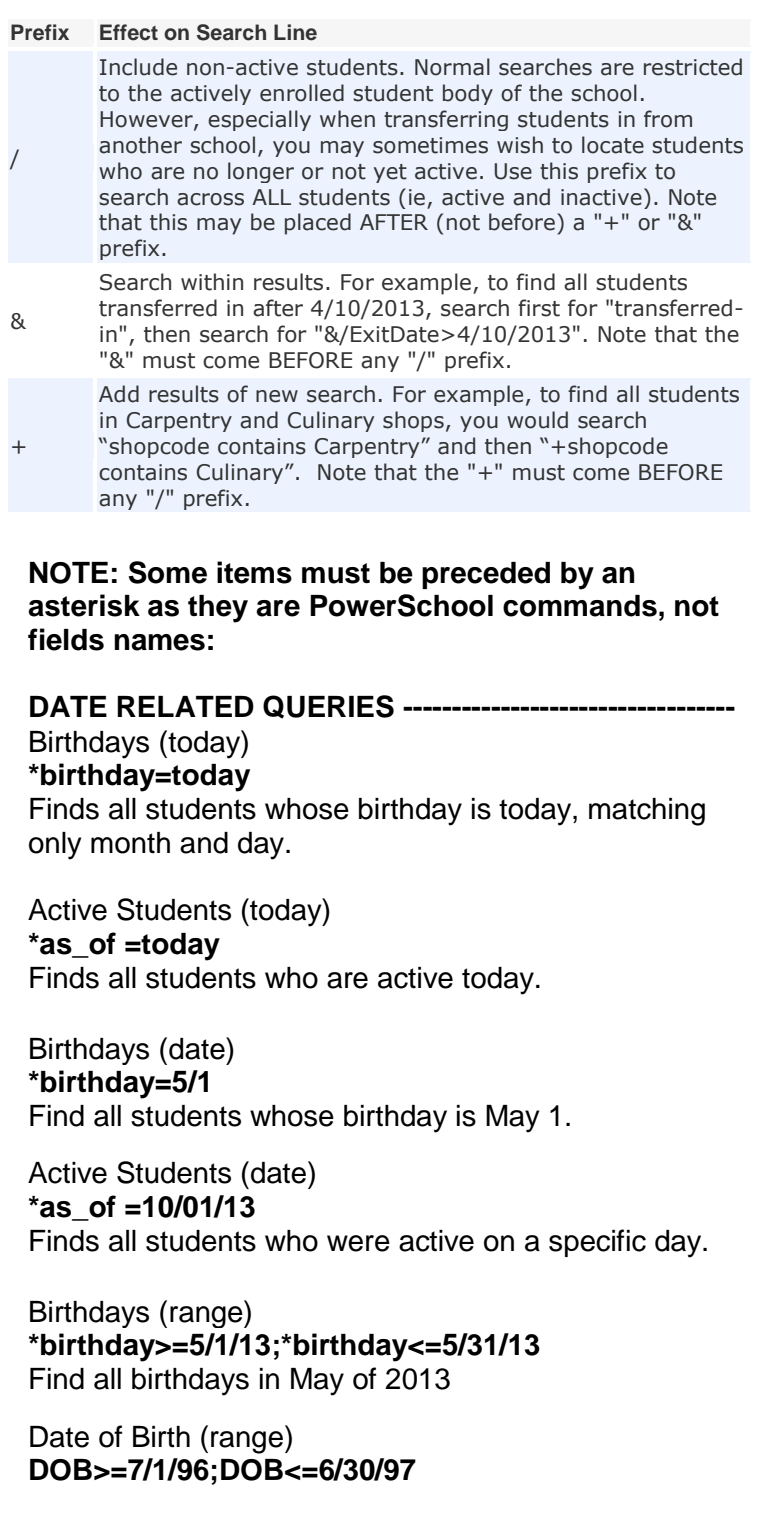

10/2013

#### **Simple searches**

Every search command line is broken into three parts: a field name (such as first\_name or grade\_level or DOB); a comparator (such as =); and the search argument itself (what you are looking for).

The general format is: [field name] [comparator] [search argument]

#### grade\_level in 9,10,11

PowerSchool displays all students whose grade level is contained in the list 9, 10, and 11. In this example, the field is "grade\_level", the comparator is "in", and the search argument is "9,10,11". The search function looks at the specified field for every student and checks to see if that field matches anything in the search argument specified. When entering a search command line, separate a list of items in a search argument with commas.

The comparator "contains" is another powerful search tool. For example, you want to find all of the students in your school who have . Enter the following search command line:

#### mailing street contains Cherry Lane

PowerSchool displays all students with Cherry Lane appearing in the mailing street field. It does not matter if the mailing street field is 194 Cherry Lane, or 24230 Cherry Lane Parkway; anything that contains Cherry Lane is considered a match.

The comparator "!contain" provides another search function. For example, you wanted to find all of the students in your school whose home phone number does not have 860 in it. Enter the following search command line:

#### home\_phone !contain 860

PowerSchool displays all students with 860 not appearing anywhere in the home\_phone field. It does not matter if the home phone field is 8608731234, or 7658601234; anything that contains 860 is not considered a match.

The wildcard "@" provides additional search flexibility. For example, you want to find all of the students whose first names started with jen. Enter the following search command line:

first\_name = jen@

PowerSchool displays all students with the first name that begins with jen.

Common fields and examples of searches are below:

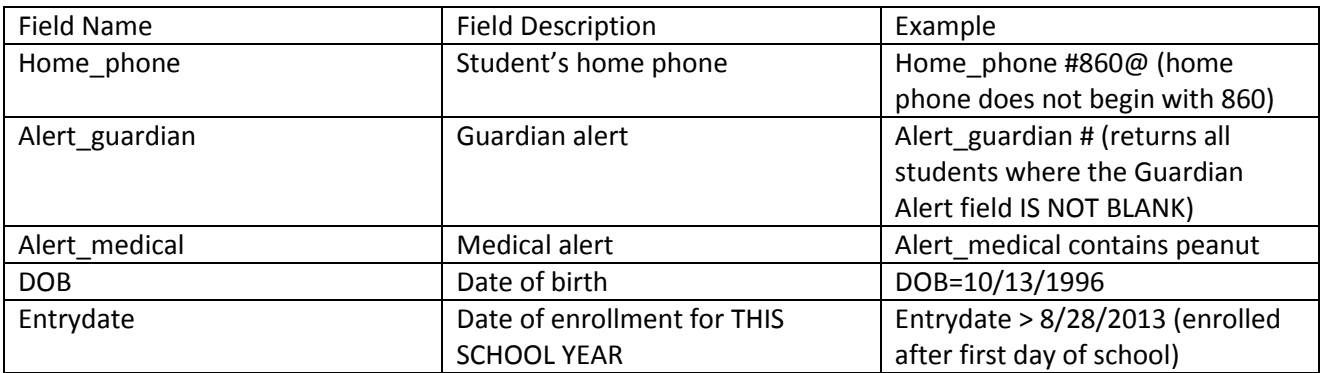

#### **Additional query examples:**

Inactive students who transferred out since the start of the 2013-14 school year: **/enroll\_status = 2;exitdate > 8/28/2013**

Students in a course **\*enrolled\_in=EX133** Students in EX133

Students in a course and section **\*enrolled\_in= EX133.1** Students in course EX133 section 1

Students not in a course **\*not\_enrolled\_in=EX133** Students not enrolled in course number EX133

Students not in a course in a specific grade **\*not\_enrolled\_in=EX133;grade\_level=9** Students not enrolled in course number EX133 in grade 9

Students who have completed a course **\*has\_completed\_course=EN110** Students who have at least one entry of course EN110 on the historical grades screen

Students who have not completed a course **\*has\_not\_completed=EN110** Students who do not have any entries of course EN110 on the historical grades screen

How to search using inactive and \* statements **"/\*as\_of=8/28/2013;\*not\_enrolled\_in =EX133"** Students who were active on 8/28/13, and are not currently enrolled in EX133

When searching shop code, it is best to use the shop code number after "contains", because some schools may have more than one shop that contains a specific word or partial word.

Grade 11 students in Carpentry: **grade\_level=11; shopcode contains 04** (or replace "04" – the shop code, with "carpentry" -- the shop name)

Grade 10 AND 11 students in Health Technology: **grade\_level in 10,11; shopcode contains health** (or replace"health" with "62"- the shop code)

To add another group of students to current selection, begin the search string with the "+" Example:

**First query string – last\_name = Smith Second query string – +last\_name = Jones** Will return all students whose last name is either Smith or Jones.

To query from within a current selection, begin the search string with the "&" **First query string – last\_name = Smith Second query string - &first\_name = J@** Will return all students whose last name is Smith, and whose first name begins with the letter J.